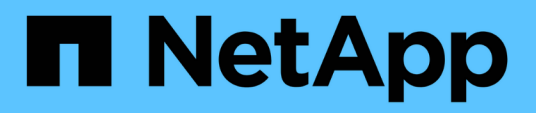

# **Conservation de l'historique des opérations SnapManager**

SnapManager for SAP

NetApp April 19, 2024

This PDF was generated from https://docs.netapp.com/fr-fr/snapmanager-sap/windows/task-configurehistory-for-backup-operation.html on April 19, 2024. Always check docs.netapp.com for the latest.

# **Sommaire**

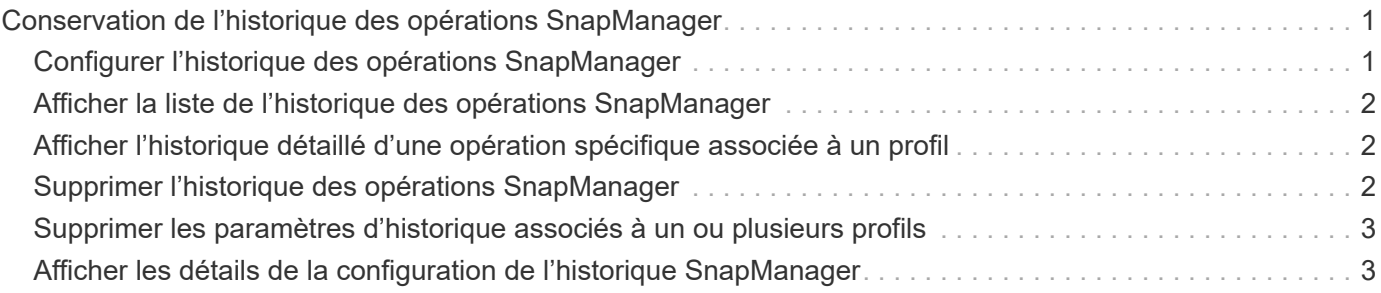

# <span id="page-2-0"></span>**Conservation de l'historique des opérations SnapManager**

SnapManager pour SAP vous permet de conserver l'historique des opérations SnapManager associées à un ou plusieurs profils. Vous pouvez conserver l'historique depuis l'interface de ligne de commandes SnapManager ou l'interface utilisateur graphique. Vous pouvez afficher l'historique des opérations sous forme de rapport et utiliser le rapport à des fins de conformité d'audit.

Vous pouvez conserver l'historique des opérations SnapManager suivantes :

- Créer une sauvegarde
- Vérification de la sauvegarde
- La restauration des sauvegardes
- Création de clones

Les informations d'historique des opérations SnapManager sont conservées en fonction de la conservation. Vous pouvez configurer des classes de rétention différentes pour chacune des opérations SnapManager prises en charge.

Voici quelques classes de rétention que vous pouvez affecter :

- Nombre de jours
- Nombre de semaines
- Nombre de mois
- Nombre d'opérations

En fonction de la conservation, SnapManager purge automatiquement l'historique. Vous pouvez également purger manuellement l'historique des opérations SnapManager. Si vous supprimez ou détruisez le profil, toutes les informations d'historique associées au profil sont supprimées.

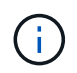

Après la restauration de l'hôte, vous ne pouvez pas afficher les détails de l'historique ni effectuer d'opérations associées au profil configuré pour la maintenance de l'historique.

# <span id="page-2-1"></span>**Configurer l'historique des opérations SnapManager**

SnapManager pour SAP vous permet de conserver l'historique des opérations SnapManager à partir de l'interface de ligne de commande ou de l'interface graphique SnapManager. Vous pouvez afficher l'historique de l'opération SnapManager sous forme de rapport.

#### **Étape**

1. Pour configurer l'historique des opérations SnapManager, entrez la commande suivante :

```
smsap history set -profile {-name, profile_name [profile_name1, profile_name2]
| -all -repository -login [-password repo_password] -username repo_username
-dbname repo_dbname -host repo_host -port repo_port} -operation {-operations
```

```
operation_name [operation_name1, operation_name2] | -all} -retain {-count
retain_count | -daily retain_daily | -weekly retain_weekly | -monthly
retain_monthly} [-quiet | -verbose]
```

```
  smsap
history set -profile -name PROFILE1 -operation -operations backup -retain
-daily 6 -verbose
```

```
  smsap
history set -profile -name PROFILE1 -operation -all -retain -weekly 3
-verbose
```
### <span id="page-3-0"></span>**Afficher la liste de l'historique des opérations SnapManager**

Vous pouvez afficher l'historique d'une ou de toutes les opérations SnapManager en tant que rapport basé sur les paramètres de conservation.

**Étape**

1. Pour afficher la liste des opérations liées à l'historique SnapManager, entrez la commande suivante :

```
smsap history list -profile {-name, profile_name [profile_name1,profile_name2]
| -all -repository -login [-password repo_password] -username repo_username
-dbname repo_dbname -host repo_host -port repo_port} -operation {-operations
operation_name [operation_name1, operation_name2] | -all} [-delimiter
delimiter] [-quiet | -verbose]
```
### <span id="page-3-1"></span>**Afficher l'historique détaillé d'une opération spécifique associée à un profil**

Vous pouvez afficher l'historique détaillé d'une opération SnapManager spécifique associée à un profil.

**Étape**

1. Pour afficher des informations détaillées sur une opération SnapManager spécifique associée à un profil, entrez la commande suivante :

```
smsap history operation-show -profile profile_name {-label label | -id id} [-
quiet | -verbose]
```
# <span id="page-3-2"></span>**Supprimer l'historique des opérations SnapManager**

Vous pouvez supprimer l'historique de l'opération SnapManager si vous n'avez plus besoin des détails de l'historique.

#### **Étape**

1. Pour supprimer l'historique de l'opération SnapManager, entrez la commande suivante :

```
smsap history purge -profile {-name, profile_name profile_name1,
profile_name2] | all -repository -login [-password repo_password] -username
repo_username -dbname repo_dbname -host repo_host -port repo_port} -operation
{-operations operation_name [operation_name1, operation_name2] | -all} [-quiet
| -verbose]
```
# <span id="page-4-0"></span>**Supprimer les paramètres d'historique associés à un ou plusieurs profils**

SnapManager vous permet de supprimer les paramètres d'historique d'une opération SnapManager. Cette opération élimine toutes les informations d'historique associées à un profil unique ou à plusieurs profils.

#### **Étape**

1. Pour supprimer l'historique des opérations SnapManager associées à un ou plusieurs profils, entrez la commande suivante :

```
smsap history remove -profile {-name, profile_name [profile_name1,
profile_name2] | all -repository -login [-password repo_password] -username
repo_username -dbname repo_dbname -host repo_host -port repo_port} -operation
{-operations operation_name [operation_name1, operation_name2] | -all} [-quiet
| -verbose]
```
# <span id="page-4-1"></span>**Afficher les détails de la configuration de l'historique SnapManager**

Vous pouvez afficher les paramètres d'historique d'un profil unique.

#### **Description de la tâche**

L'opération d'historique SnapManager affiche les informations suivantes pour chaque profil :

- Nom de l'opération
- Classe de conservation
- Nombre de conservation

#### **Étape**

1. Pour afficher des informations concernant l'opération d'historique SnapManager pour un profil spécifique, entrez la commande suivante :

```
smsap history show -profile profile_name
```
#### **Informations sur le copyright**

Copyright © 2024 NetApp, Inc. Tous droits réservés. Imprimé aux États-Unis. Aucune partie de ce document protégé par copyright ne peut être reproduite sous quelque forme que ce soit ou selon quelque méthode que ce soit (graphique, électronique ou mécanique, notamment par photocopie, enregistrement ou stockage dans un système de récupération électronique) sans l'autorisation écrite préalable du détenteur du droit de copyright.

Les logiciels dérivés des éléments NetApp protégés par copyright sont soumis à la licence et à l'avis de nonresponsabilité suivants :

CE LOGICIEL EST FOURNI PAR NETAPP « EN L'ÉTAT » ET SANS GARANTIES EXPRESSES OU TACITES, Y COMPRIS LES GARANTIES TACITES DE QUALITÉ MARCHANDE ET D'ADÉQUATION À UN USAGE PARTICULIER, QUI SONT EXCLUES PAR LES PRÉSENTES. EN AUCUN CAS NETAPP NE SERA TENU POUR RESPONSABLE DE DOMMAGES DIRECTS, INDIRECTS, ACCESSOIRES, PARTICULIERS OU EXEMPLAIRES (Y COMPRIS L'ACHAT DE BIENS ET DE SERVICES DE SUBSTITUTION, LA PERTE DE JOUISSANCE, DE DONNÉES OU DE PROFITS, OU L'INTERRUPTION D'ACTIVITÉ), QUELLES QU'EN SOIENT LA CAUSE ET LA DOCTRINE DE RESPONSABILITÉ, QU'IL S'AGISSE DE RESPONSABILITÉ CONTRACTUELLE, STRICTE OU DÉLICTUELLE (Y COMPRIS LA NÉGLIGENCE OU AUTRE) DÉCOULANT DE L'UTILISATION DE CE LOGICIEL, MÊME SI LA SOCIÉTÉ A ÉTÉ INFORMÉE DE LA POSSIBILITÉ DE TELS DOMMAGES.

NetApp se réserve le droit de modifier les produits décrits dans le présent document à tout moment et sans préavis. NetApp décline toute responsabilité découlant de l'utilisation des produits décrits dans le présent document, sauf accord explicite écrit de NetApp. L'utilisation ou l'achat de ce produit ne concède pas de licence dans le cadre de droits de brevet, de droits de marque commerciale ou de tout autre droit de propriété intellectuelle de NetApp.

Le produit décrit dans ce manuel peut être protégé par un ou plusieurs brevets américains, étrangers ou par une demande en attente.

LÉGENDE DE RESTRICTION DES DROITS : L'utilisation, la duplication ou la divulgation par le gouvernement sont sujettes aux restrictions énoncées dans le sous-paragraphe (b)(3) de la clause Rights in Technical Data-Noncommercial Items du DFARS 252.227-7013 (février 2014) et du FAR 52.227-19 (décembre 2007).

Les données contenues dans les présentes se rapportent à un produit et/ou service commercial (tel que défini par la clause FAR 2.101). Il s'agit de données propriétaires de NetApp, Inc. Toutes les données techniques et tous les logiciels fournis par NetApp en vertu du présent Accord sont à caractère commercial et ont été exclusivement développés à l'aide de fonds privés. Le gouvernement des États-Unis dispose d'une licence limitée irrévocable, non exclusive, non cessible, non transférable et mondiale. Cette licence lui permet d'utiliser uniquement les données relatives au contrat du gouvernement des États-Unis d'après lequel les données lui ont été fournies ou celles qui sont nécessaires à son exécution. Sauf dispositions contraires énoncées dans les présentes, l'utilisation, la divulgation, la reproduction, la modification, l'exécution, l'affichage des données sont interdits sans avoir obtenu le consentement écrit préalable de NetApp, Inc. Les droits de licences du Département de la Défense du gouvernement des États-Unis se limitent aux droits identifiés par la clause 252.227-7015(b) du DFARS (février 2014).

#### **Informations sur les marques commerciales**

NETAPP, le logo NETAPP et les marques citées sur le site<http://www.netapp.com/TM>sont des marques déposées ou des marques commerciales de NetApp, Inc. Les autres noms de marques et de produits sont des marques commerciales de leurs propriétaires respectifs.